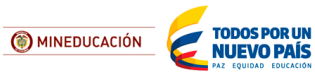

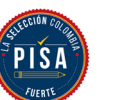

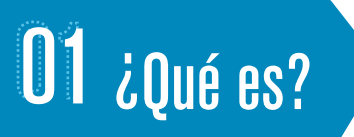

**PruébaT** es una plataforma en donde estudiantes, docentes y personas involucradas en la educación pueden consultar materiales, completar juegos y obtener recompensas dentro de un ambiente educativo virtual enfocado en desarrollar habilidades. Para conocer más, consulte este **video<sup>a</sup>**.

## 02 ¿Qué contiene PruébaT?

- **⊘** Cuestionario inicial para identificar hablilidades
- **⊙** Cursos para docentes y estudiantes
- **⊘** Panel para asignar tareas
- **⊘** Notas con información de interés
- Ambiente gamificado para aprender y enseñar
- **⊘** Juegos basados en los ítems liberados de PISA
- $\odot$  Recompensas y constancias

Para saber más, haga clic en este **[videob .](https://youtu.be/vypBp5Xns2U)**

## 03 ¿Cómo crear un registro?

- Necesitará un correo electrónico y una contraseña.
- **⊙**Elija un avatar.
- **⊗** Seleccione un rol.
- **⊙** Complete sus datos.

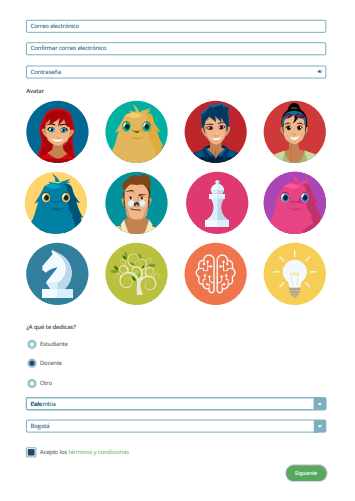

Si requiere ayuda, consulte este **tutorial<sup>c</sup>**. Invite a padres o tutores a supervisar el uso de correo electrónico de sus estudiantes.

O4 ¿Cómo encontrar un colegio?

**Pruébal** 

•Introduzca el DANE del colegio. En caso de que aparezcan varios centros similares, use la búsqueda avanzada.

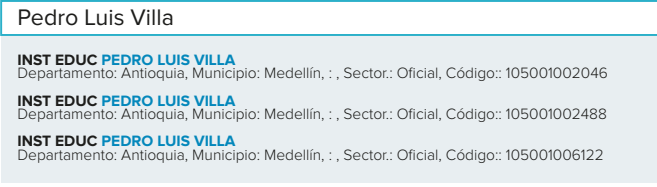

**Búsqueda avanzada**

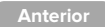

• Coloque el nombre, departamento, municipio, sector y código DANE de la escuela.

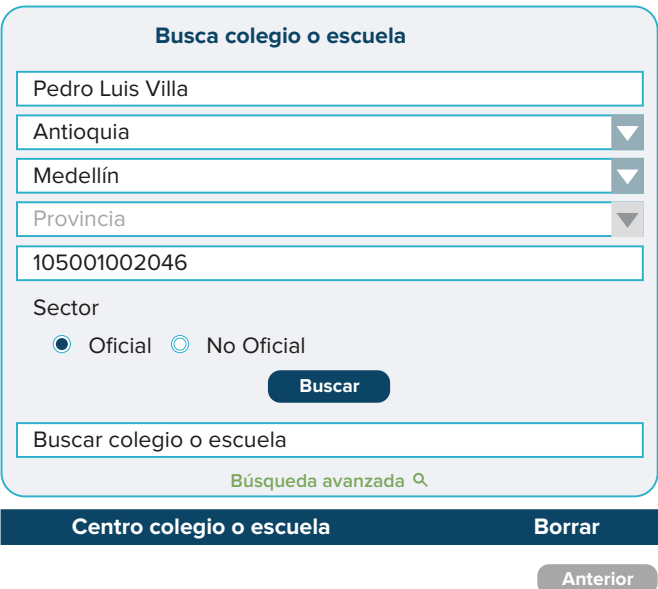

• Verifique que el nombre es correcto y complete su registro.

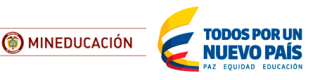

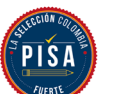

# los cursos?

En la sección 'Cursos', hay materiales relacionados con innovación educativa; revíselos y apruebe las evaluaciones.

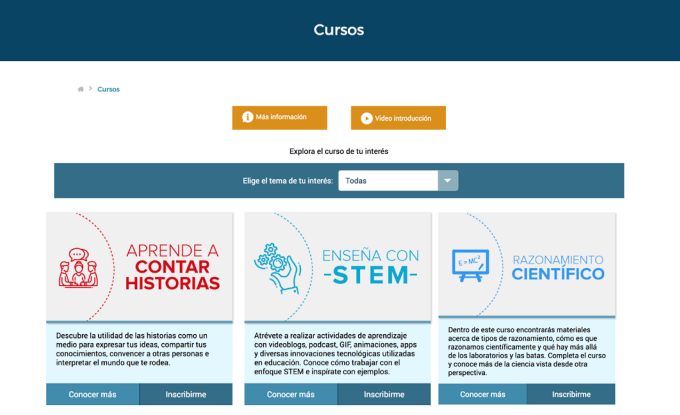

Algunos cursos otorgan constancias, mismas que se pueden descargar desde la sección 'Avances'.

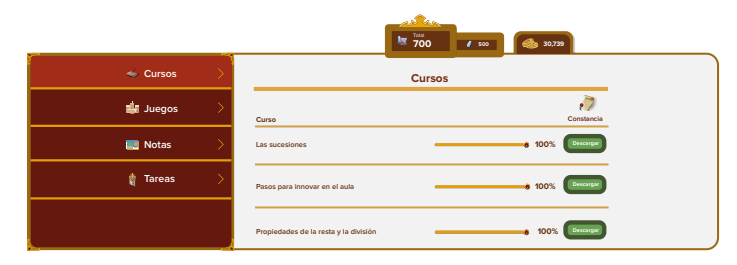

Conozca más de la plataforma en este **video<sup>d</sup>**.

#### **Videos:**

- **a. ¿Qué es?** https://youtu.be/bHddM5aLVVY
- **b. ¿Qué contiene PruébaT?** https://youtu.be/vypBp5Xns2U
- **c. ¿Cómo registrarse?** https://youtu.be/po4n-15NW8M
- **d. ¿Cómo acceder a los cursos?** https://youtu.be/vypBp5Xns2U

**¿Podemos ayudarle?** Contáctenos en: contacto@pruebat.org

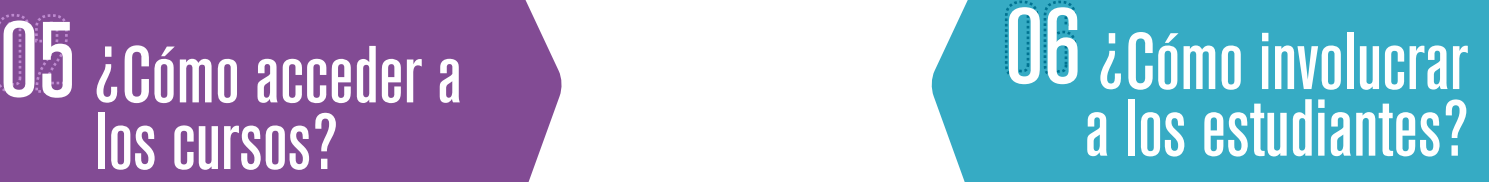

Desde la sección 'Tareas', puede crear grupos para estudiantes y asignarles cursos, juegos y artículos.

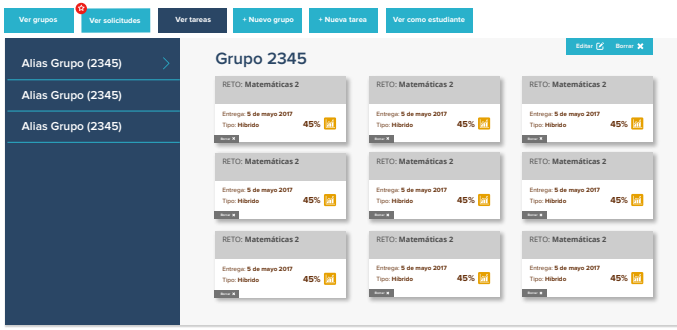

Ellos obtendrán recompensas especiales y usted podrá consultar los avances.

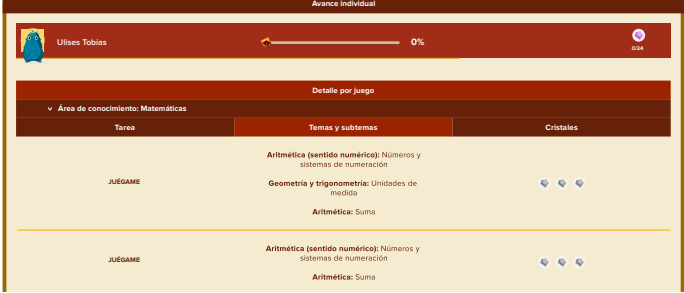

Ingrese a la sección 'Juegos' para trabajar junto con sus estudiantes.

**Juegos**

ión **O** Video In

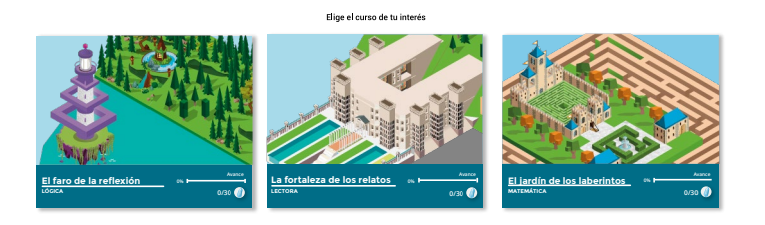

### **¡Ingrese a pruebat.org y regístrese!**

**O** 

En su computador, puede hacerlo desde Chrome 29+,Safari 9+, Firefox 28+, Opera 17+, I.E. 10+

En móviles, desde Android 4.0+, iOS 5.0+ y navegadores móviles Chrome 18+, Firefox 6+, Safari 5.0+, Android browser 2.2+

**[PruebaT.org](https://www.facebook.com/PruebaT.org/) [@PruebaT\\_org](https://twitter.com/PruebaT_org) [PruébaT](https://www.youtube.com/channel/UCeup6vURZaZC9rA3N8C4LAQ)**